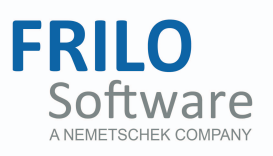

# <span id="page-0-0"></span>General menu items in Frilo FDCapplications (Frilo.Data.Control)

FRILO Software GmbH www.frilo.com info@frilo.com as of 06.09.2017

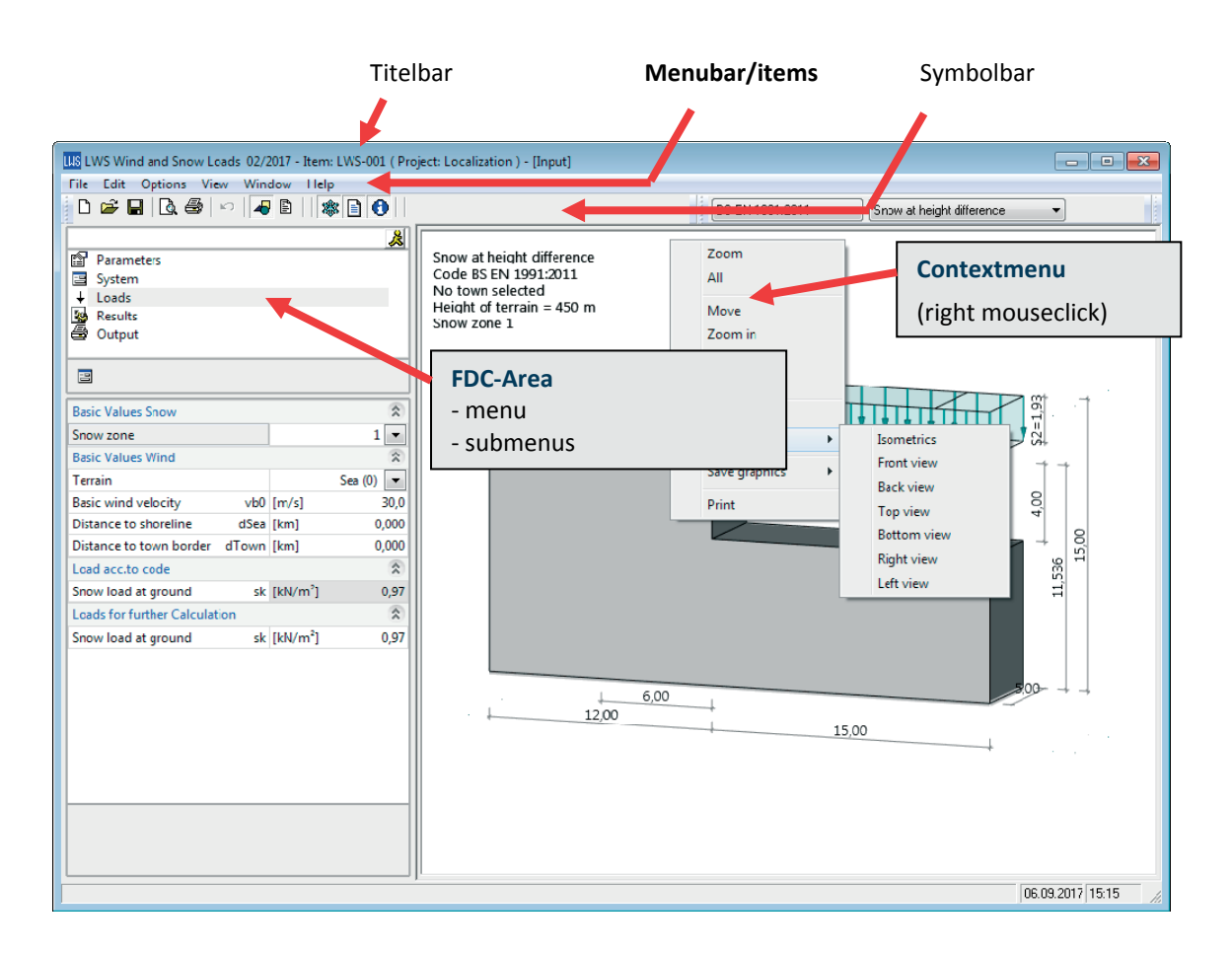

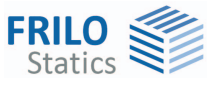

# General menu items in Frilo FDCapplications

#### **Contents**

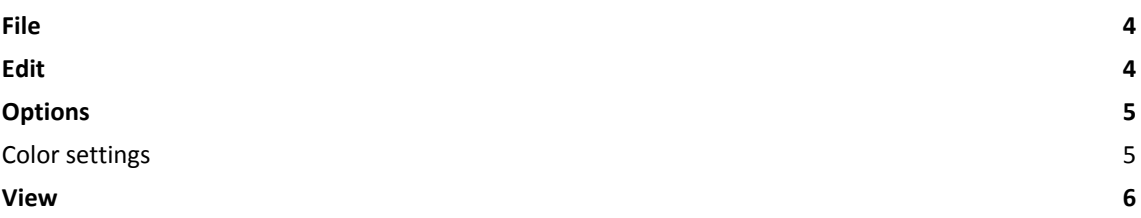

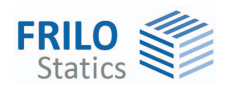

## **Menu items**

Most of the menu items and submenus in Frilo software applications are more or less identical. Therefore, we describe them in a separate document. Application-specific menu items are described in the documentation of the respective application.

### <span id="page-3-0"></span>**File**

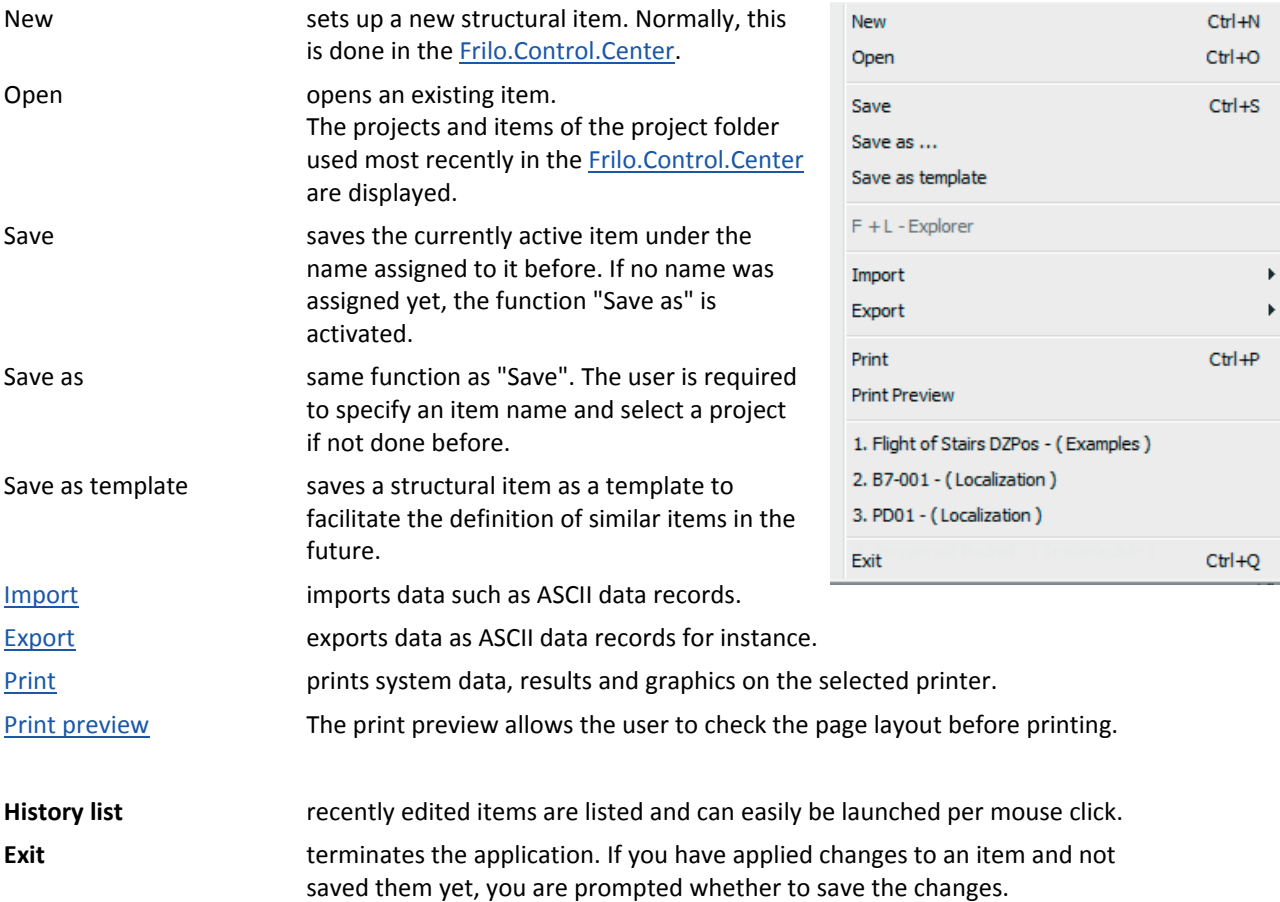

### <span id="page-3-1"></span>**Edit**

**Undo** most of the previously performed user actions can be undone via this function.

#### **Additional application-specific menu items**

Depending on the application, additional application-specific options are available in this menu. They are described in the corresponding application manual.

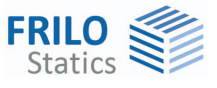

## <span id="page-4-0"></span>**Options**

#### <span id="page-4-1"></span>**Color settings**

Menu item >>Options >>Colors...

The colors for individual components of the graphic user interface are customizable.

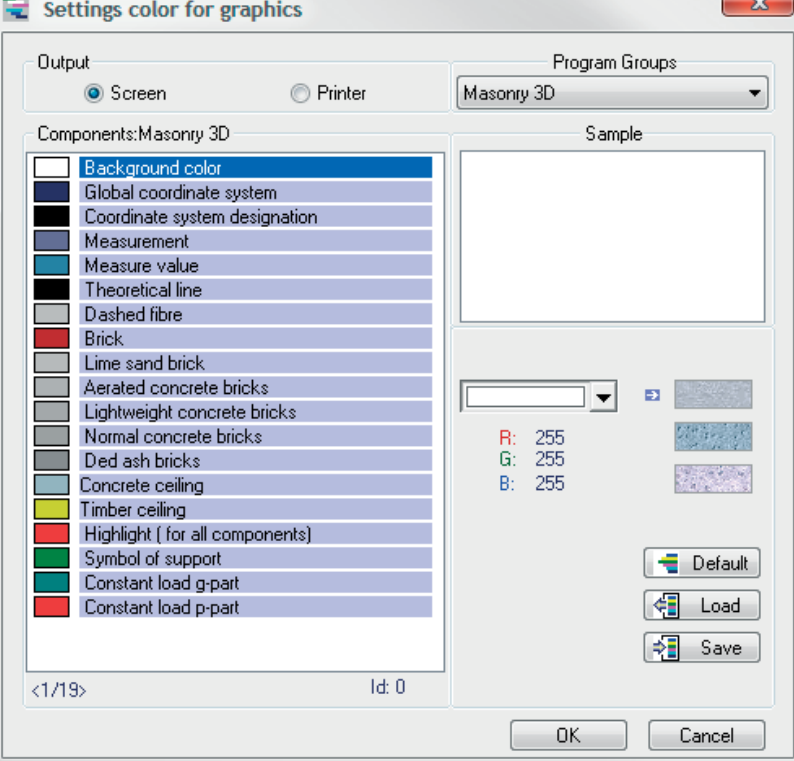

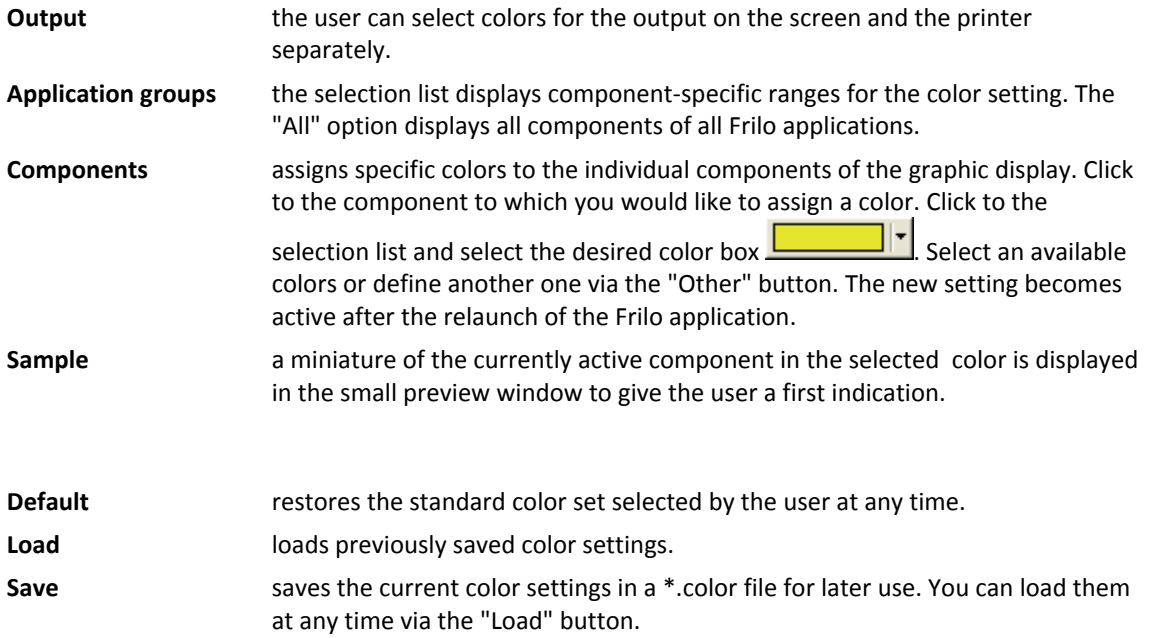

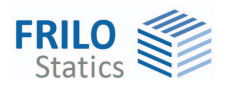

#### <span id="page-5-0"></span>**View**

You can display or hide the following elements of the user interface:

- Toolbar
- Status line
- Main menu (FDC selection area)

See also **Basic operating instructions FDC**